### **Word Processing Skills:** Symbols and Save

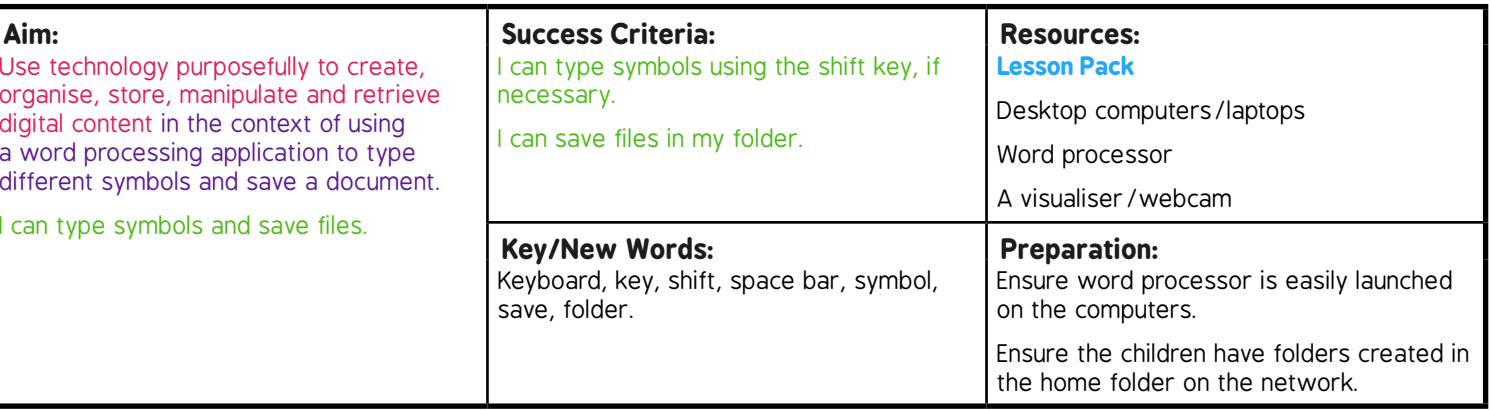

**Prior Learning:** Children will have used a word processing application to type a simple sentence in lesson 1.

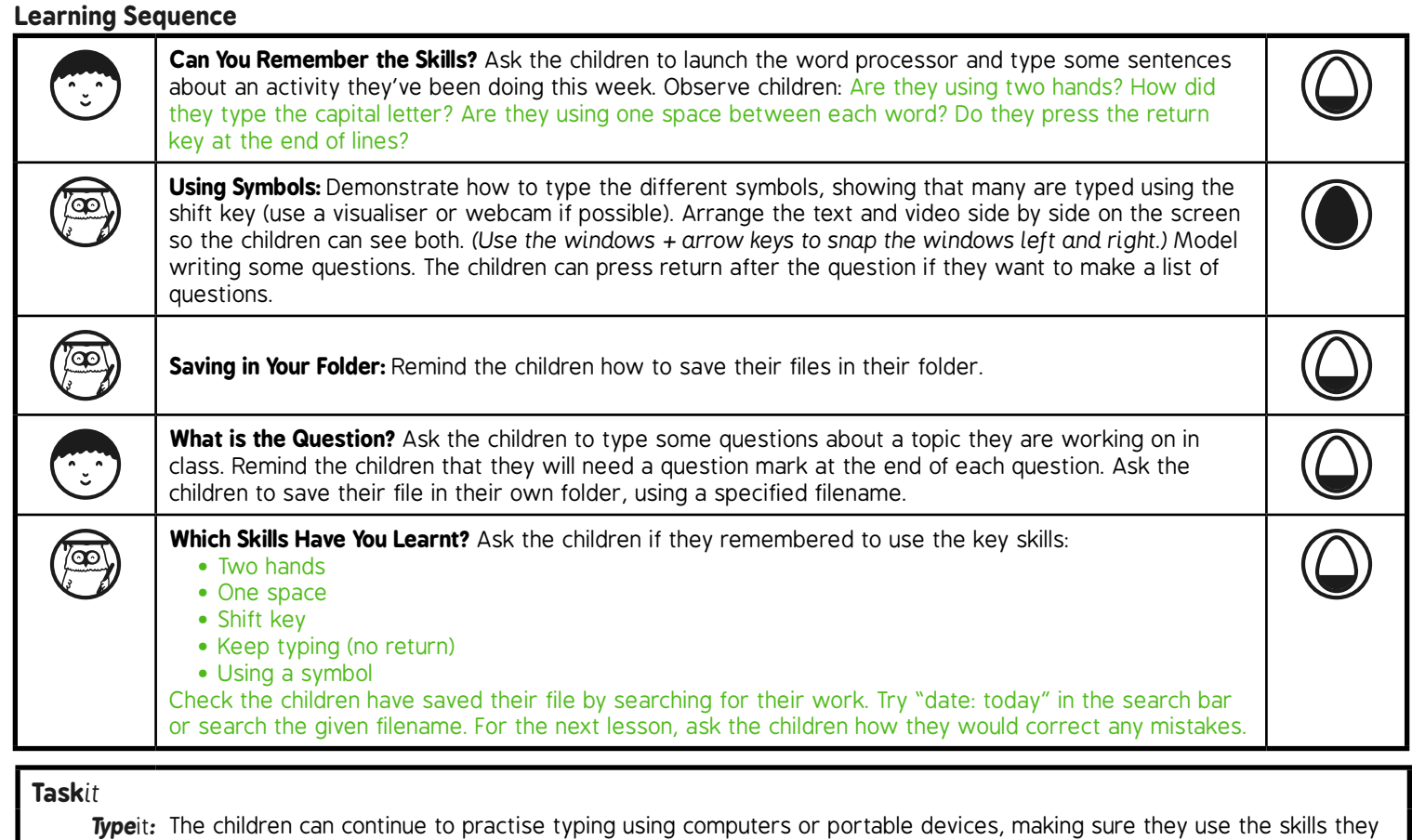

have learnt. This week they could type questions related to the topic and try to include a question mark.

**Challengeit:** Use the for extension activities.

# Word Processing Skills **Computing**

**Computing** | Year 1 | Word Processing Skills | Typing | Lesson 2

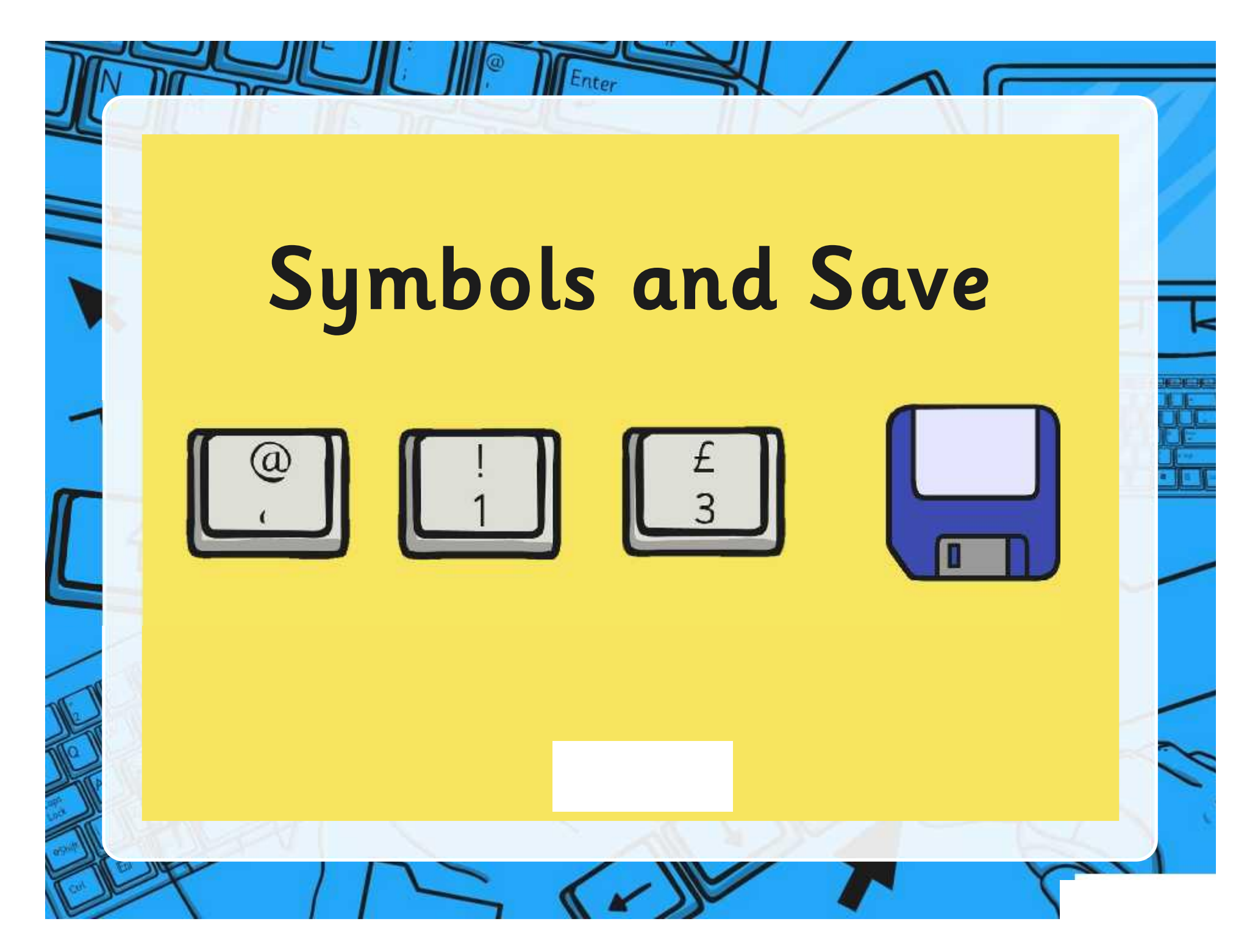

## **Aim**

Enter

• I can type symbols and save files.

## **Success Criteria**

- I can type symbols using the shift key, if necessary.
- I can save files in my folder.

#### Can You Remember the Skills?

Enter

#### nd by a me. Keep on typing at the<br>end of a line. end of a line.

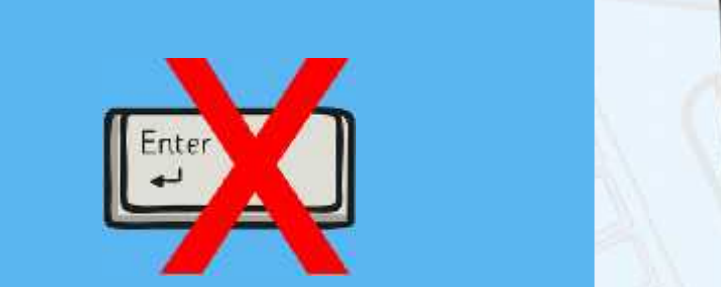

- Did you use 2 hands?
- Did you remember to use shift for capital letters?
- Did you remember one space after each word?
- Did you keep typing at the end of a line?

## Enter Using Symbols 1.Use the shift key to access most symbols.  $2. W$  ight you use  $\sim$  1 Hour and the Communication of the Communication of the Communication of the Communication of the Communication I'm 'at' for an  $\left\{\begin{array}{c} \mathbf{y} \text{our} \\ \mathbf{y} \text{d} \text{s} \end{array}\right.$ Tab<br>出 email address. ds. Caps<br>Lock Fn Ctrl Click on the highlighted symbols to repeal what they do then  $\epsilon$  ick on it again to make it disappear.

#### Saving in Your Folder

Enter

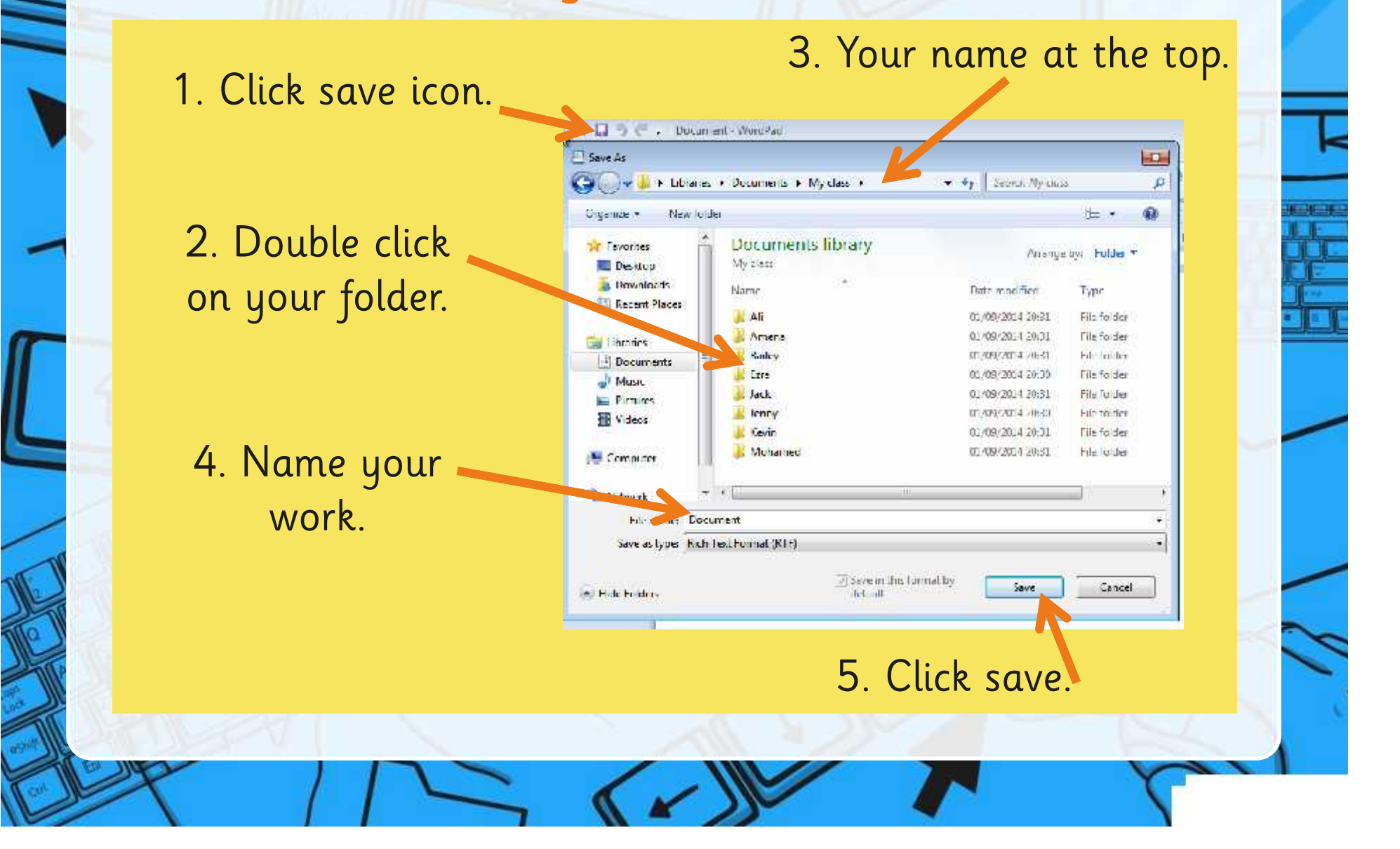

#### What is the Question?

Enter

Type your own questions.

Can you remember to use the skills you have learnt?

Can you include a symbol?

Can you save your work in your folder?

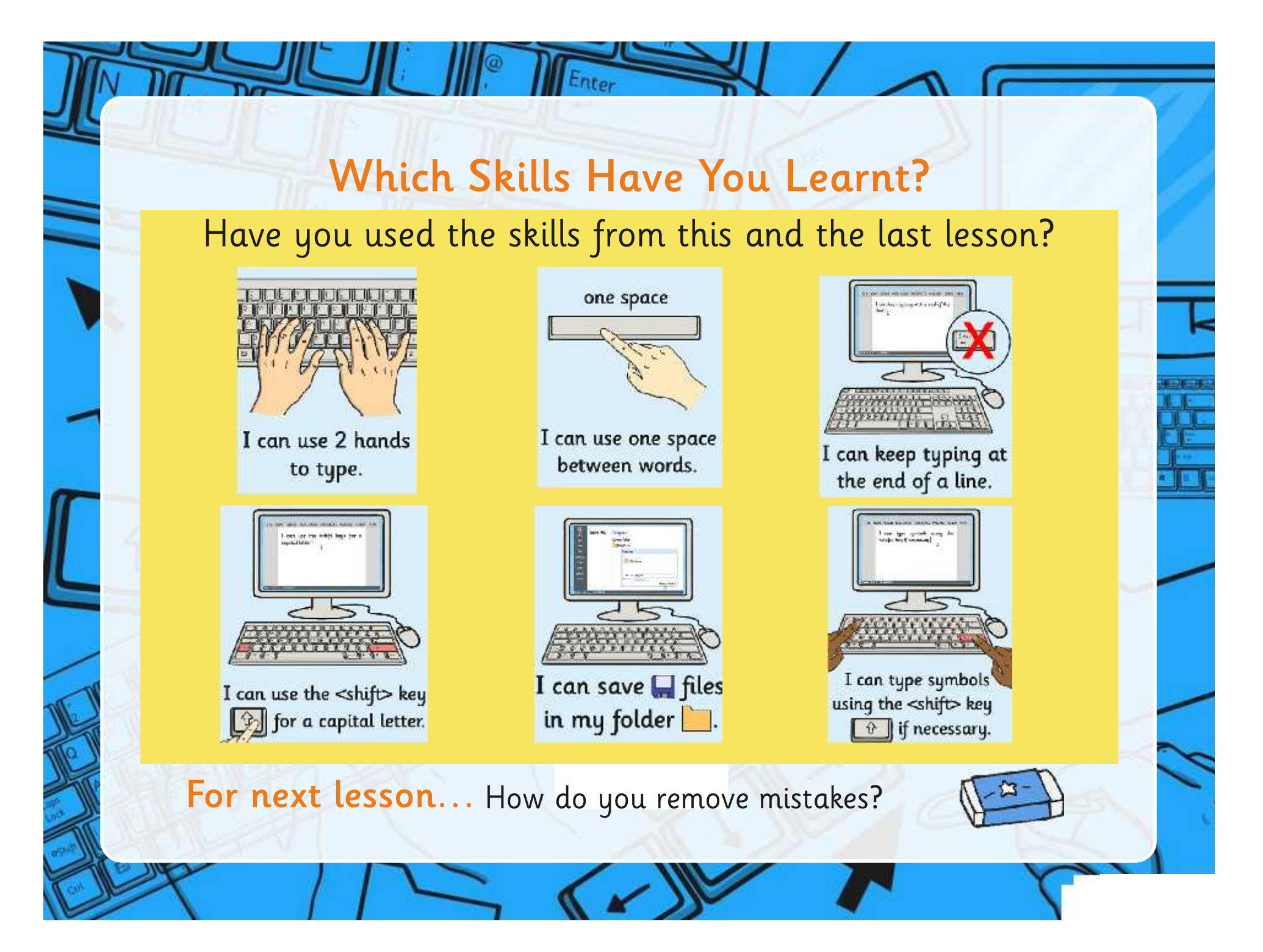

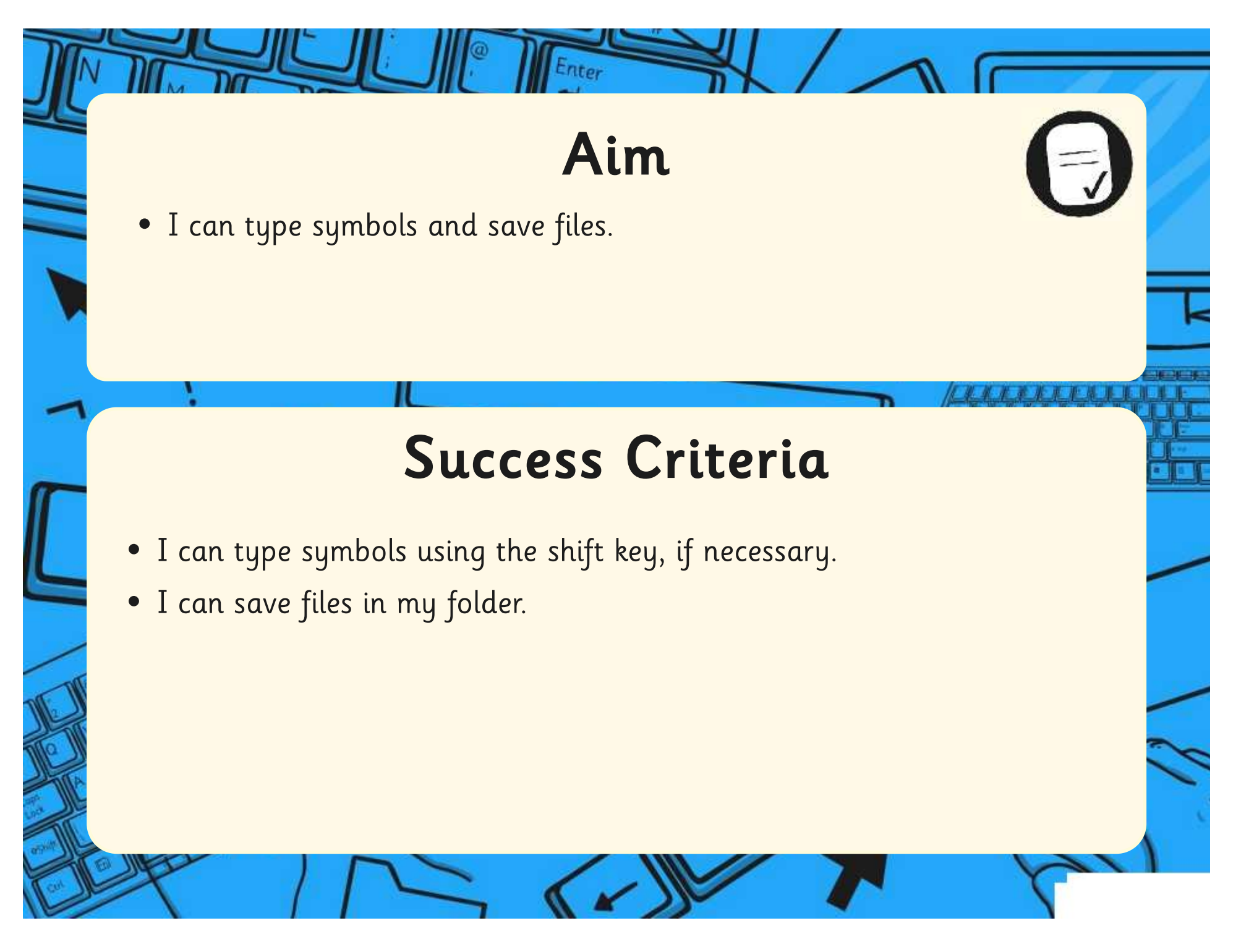

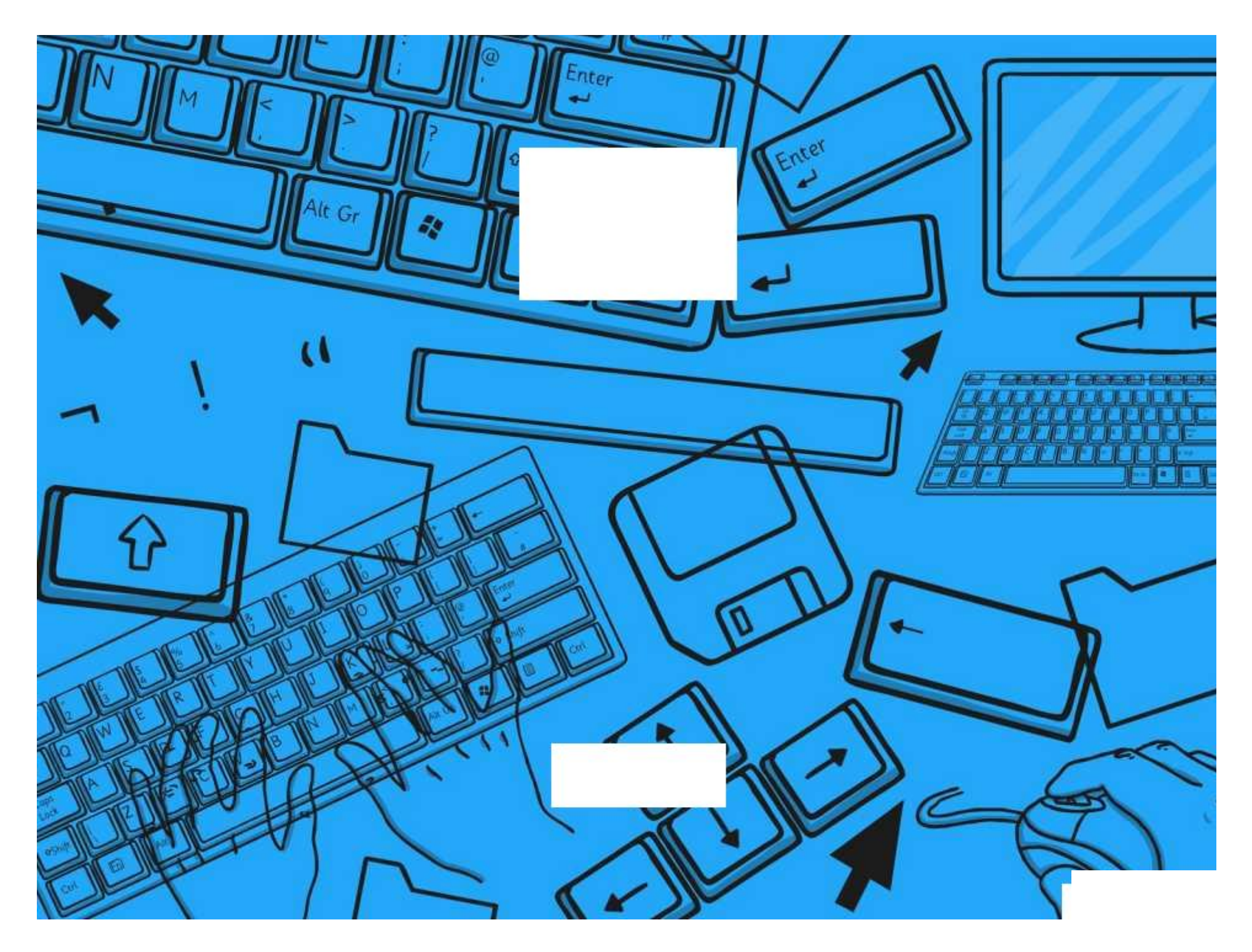

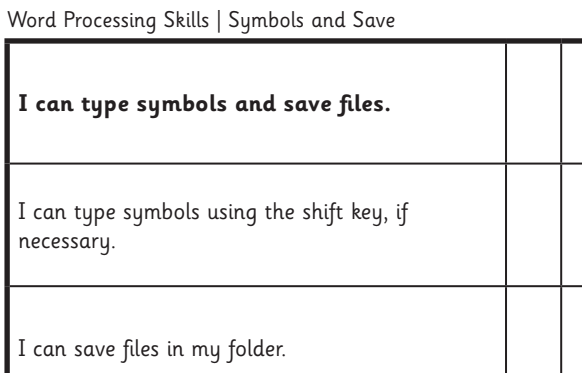

Word Processing Skills | Symbols and Save

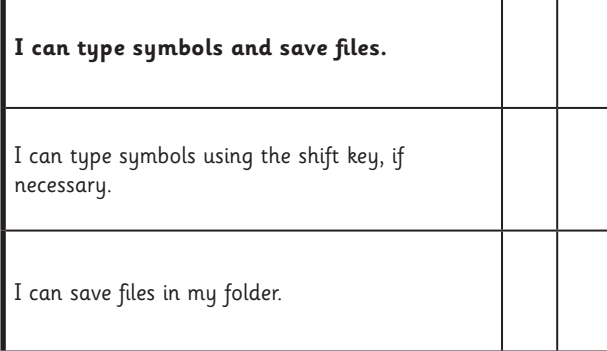

Word Processing Skills | Symbols and Save

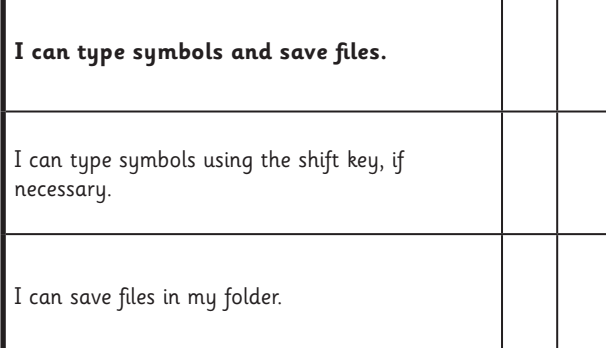

Word Processing Skills | Symbols and Save

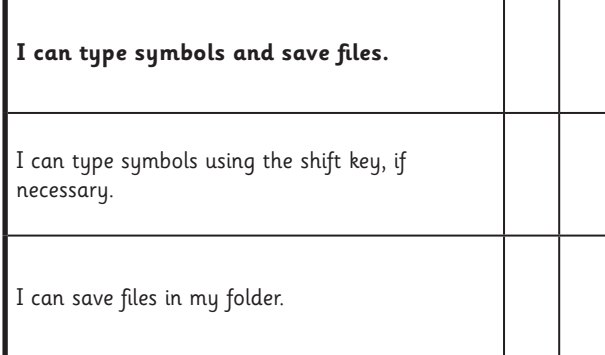

Word Processing Skills | Symbols and Save

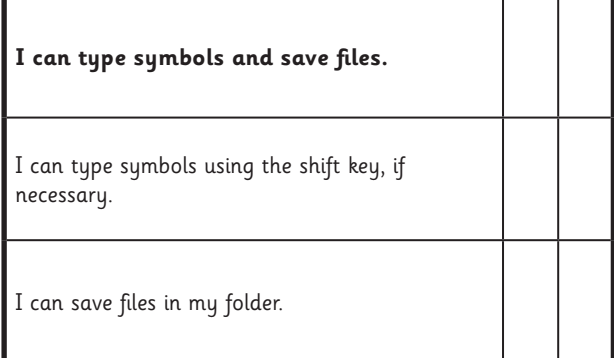

Word Processing Skills | Symbols and Save

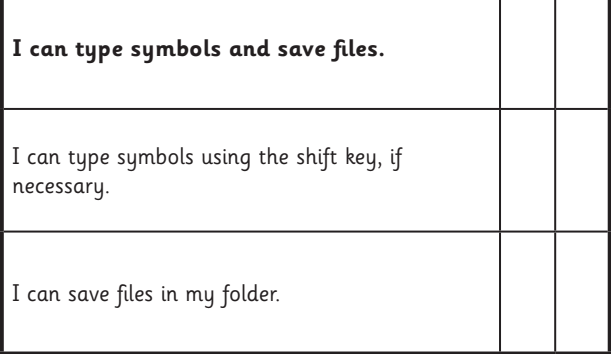

Word Processing Skills | Symbols and Save

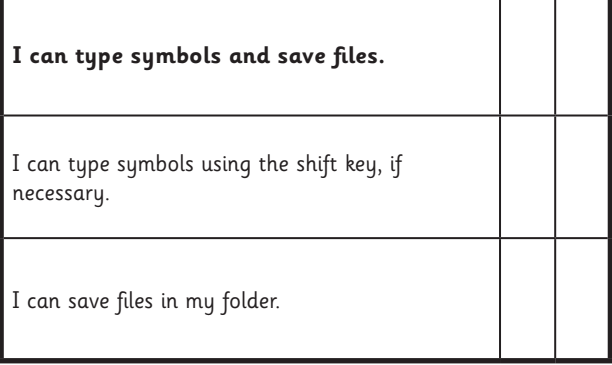

Word Processing Skills | Symbols and Save

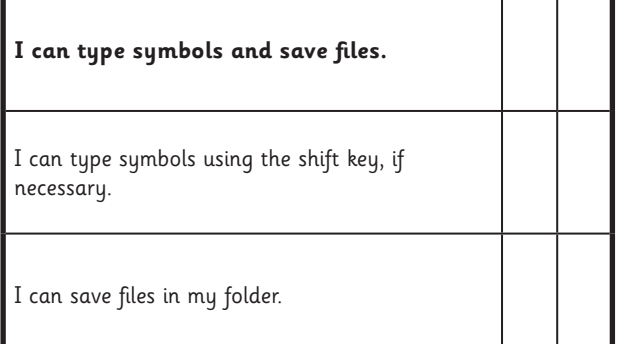

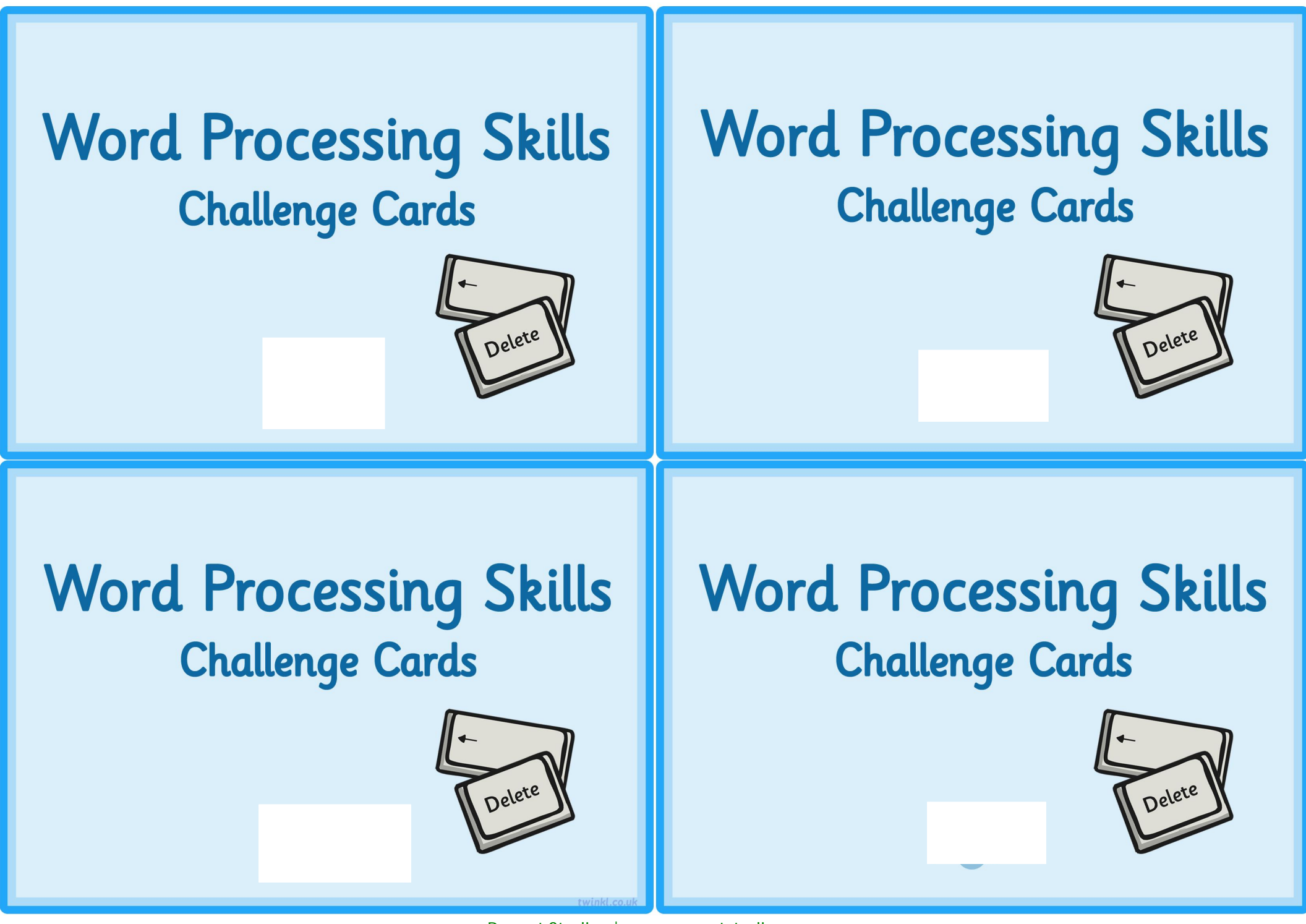

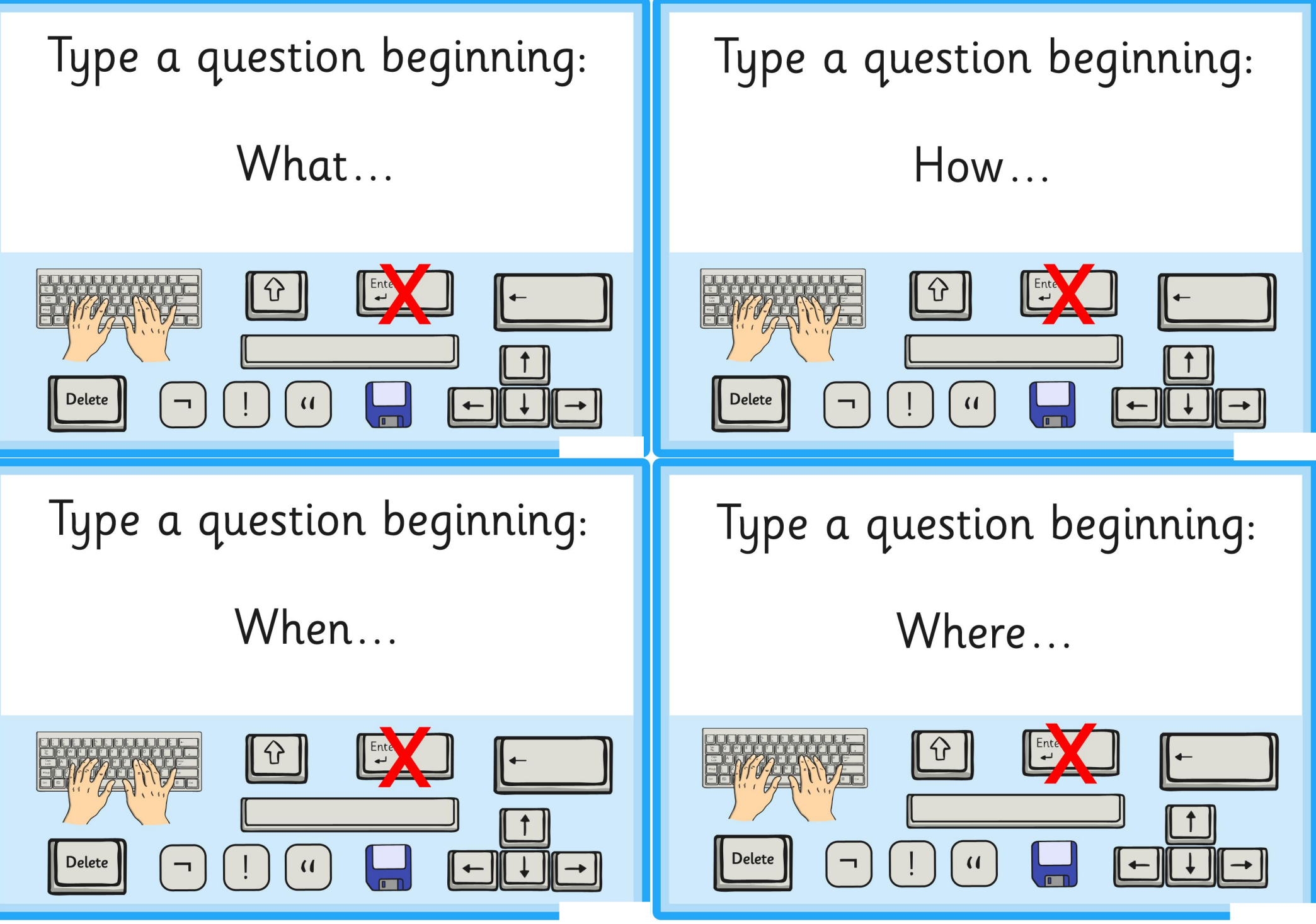

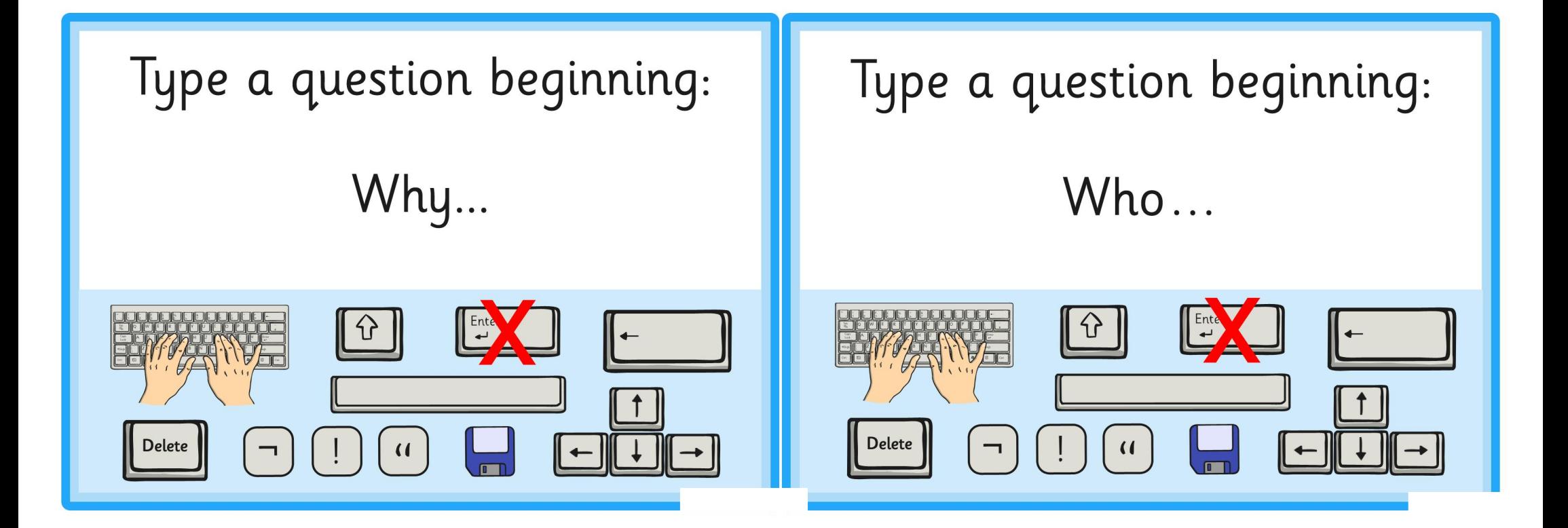